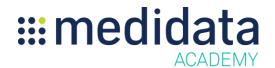

## **Grants Manager Contracting Overview**

## eLearning Course Outline

**Course Description:** This course provides an overview of the Grants Manager Contracting application and instruction on how to use the tool. Grants Manager Contracting enables price negotiations between Sites and Sponsor staff.

Approximate Duration<sup>1</sup>: 40 min

| Module                                             | Торіс                               |
|----------------------------------------------------|-------------------------------------|
| Welcome                                            |                                     |
| (1 min)                                            |                                     |
| Introduction to Grants Manager Contracting (2 min) | Objectives                          |
|                                                    | What is Grants Manager Contracting? |
|                                                    | Need for Grants Manager Contracting |
|                                                    | Summary                             |
|                                                    | Creating the Study                  |
|                                                    | Invite Users to the Study           |
|                                                    | Invite Site Personnel               |
|                                                    | Summary                             |
| Studies Page<br>(8 min)                            | Objectives                          |
|                                                    | What is the Studies page?           |
|                                                    | Using the Navigation Bar            |
|                                                    | Study Budget Information            |
|                                                    | Master Budget Page                  |
|                                                    | Site Budget Page                    |
|                                                    | Summary                             |
| Creating a Budget (5 min)                          | Objectives                          |
|                                                    | Creating a Budget                   |
|                                                    | Importing a Budget from GM 3.0      |
|                                                    | Summary                             |
| Sending Budgets to a Site (5 min)                  | Objectives                          |
|                                                    | Creating and Sending Site Budgets   |
|                                                    | Summary                             |

© Copyright 2015 Medidata Solutions, Inc. All rights reserved.

Document Version 2.0 Page 1 of 2

| Module                      | Topic                                 |
|-----------------------------|---------------------------------------|
| Editing a Budget<br>(4 min) | Objectives                            |
|                             | Receiving Requests from the Site      |
|                             | Making Adjustments and Sending        |
|                             | Finalizing a Budget                   |
|                             | Summary                               |
| Next Steps<br>(1 min)       | What to do Next                       |
|                             | Entering your Electronic Signature    |
|                             | Viewing and Printing Your Certificate |
|                             | Accessing Your Rave Studies           |
|                             | Summary                               |
| Post Assessment             | Post Assessment                       |

<sup>&</sup>lt;sup>1</sup> Duration listed is approximated, and does not reflect activities, simulations or assessments